# Introduction and the state of the state of the state of the state of the state of the state of the state of the state of the state of the state of the state of the state of the state of the state of the state of the state

RTC WatchDog HAT For Raspberry Pi, Auto Reset, High Precision RTC.

#### **[More](http://www.waveshare.com/rtc-watchdog-hat.htm)®**

# RTC WatchDog HAT

- MAX705 monitoring circuit with auto reset function.
- Incorporates DS3231SN high precision RTC chip, with backup battery holder.
- Reset pin selection for switching watchdog.
- Indicator for watchdog output warning.

## Parameters

- RTC Communication Interface: I2C
- RTC Chip: DS3231
- WatchDog Chip: MAX705
- Power Supply: 5V
- Dimensions: 30.5mm x 65mm
- Mounting Hole Diameter: 3.0mm

# How to use

## Working With Raspberry Pi

PS: The system of the Bullseye branch only supports Python3.

#### RTC

Open a terminal and run the following command to download the demos.

```
sudo apt‐get install p7zip‐full 
wget https://files.waveshare.com/upload/b/bd/RTC_WatchDog_HAT.zip 
7z x ‐tzip ‐y RTC_WatchDog_HAT.zip ‐o./RTC_WatchDog_HAT 
sudo chmod 777 ‐R RTC_WatchDog_HAT
```
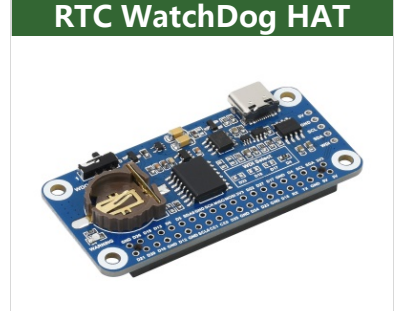

cd RTC\_WatchDog\_HAT/RTC

#### C Example

```
cd ~/RTC_WatchDog_HAT/RTC/c/
make clean
make
sudo ./main
```

```
pi@raspberrypi:~/RTC_WatchDog_HAT/RTC/c $ sudo ./main
USE_DEV_LIB
Current environment: Raspbian
DEV I2C Device
Day 7
Calendar 2099 12 31
hour : 23 : 59 : 50
temperature : 40.00 Celsius
```
Python Example

```
cd python/examples/
sudo python main.py
```

```
pi@raspberrypi:~/RTC_WatchDog_HAT/RTC/python/examples $ sudo python main.py
Day Sat
[2099, 12, 31]hour : 23 : 59 : 51
hour : 23 : 59 : 51
temperature : 40.00 Celsius
```
#### Add Kernel Mode Driver

Note that with this method, you cannot use the above sample demo. Modify /boot/config.txt and add the following commands at the end:

dtoverlay=i2c‐rtc,ds3231

#### Hwclock is simple to use

Synchronize System Clock -> Hardware Clock.

sudo hwclock ‐w

Synchronize Hardware Clock -> System Clock.

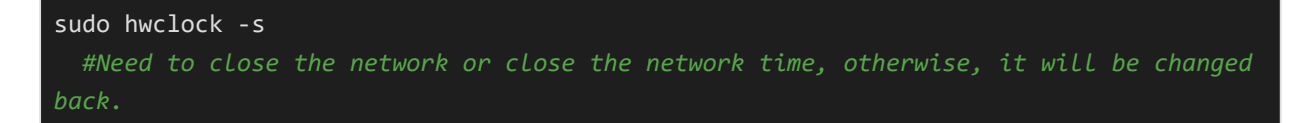

Set the hardware clock time:

sudo hwclock ‐‐set ‐‐date="9/8/2021 16:45:05"

View the hardware clock.

sudo hwclock ‐r

Display version information.

sudo hwclock ‐‐verbose

# WatchDog

In the WatchDog example, it feeds the watchdog chip if the D4 pin toggle. If the watchdog doesn't be feed in T time, it will cut off the power and the voltage falls to 1.25V, in this case, the MAX705 chip will reset and restart the power. About the time T:

 $T = 0.7 * R * C + 1.6s$ 

R is default 5.1M, and C is default 44uF. Tge default delay time is 157.08s ±6%.

RC are set in the board:

**E[RTC-WatchDog-HAT-3.jpg](https://www.waveshare.com/wiki/File:RTC-WatchDog-HAT-3.jpg)** 

## Working With Horizon Sunrise Pi X3

#### RTC

Download the sample demo, extract it to a specified directory, and run the sample demo:

```
sudo apt‐get install p7zip‐full
wget https://files.waveshare.com/upload/f/fe/X3PI_RTC_WatchDog_HAT.zip
7z x ‐tzip ‐y X3PI_RTC_WatchDog_HAT.zip ‐o./X3PI_RTC_WatchDog_HAT
sudo chmod 777 ‐R X3PI_RTC_WatchDog_HAT
cd X3PI RTC WatchDog HAT/RTC
```
C

```
cd c/
make clean
make
sudo ./main
```
sunrise@ubuntu:~/X3PI\_RTC\_WatchDog\_HAT/RTC/c\$ sudo ./main USE DEV LIB Current environment: Ubuntu

```
DEV I2C Device
Day 7
Calendar 2099 12 31
hour : 23 : 59 : 50
temperature : 33.00 Celsius
```
### Python

cd python/examples/ sudo python main.py

```
sunrise@ubuntu:~/X3PI_RTC_WatchDog_HAT/RTC/python/examples$ sudo python3 main.py
Day Sat
[2099, 12, 31]hour : 23 : 59 : 50<br>hour : 23 : 59 : 50<br>hour : 23 : 59 : 50
temperature : 33.00 Celsius
```
# **Resource**

# Documentation

- [Schematic](https://files.waveshare.com/upload/e/e3/RTC_Watchdog_HAT_SCH.pdf)®
- [Schematic](https://files.waveshare.com/upload/3/31/RTC_Watchdog_HAT_V2_SCH.pdf) V2 ®
- RTC [WatchDog](https://files.waveshare.com/wiki/RTC Watchdog HAT/RTC Watchdog  HAT 3D Drawing.zip) HAT 3D drawing
- MAX705 [Datasheet](https://files.waveshare.com/upload/9/97/MAX705.pdf)图
- DS3231 [Datasheet](https://files.waveshare.com/upload/9/9b/DS3231.pdf) 配

## Demo codes

- [Raspberry](https://files.waveshare.com/upload/b/bd/RTC_WatchDog_HAT.zip) Pi demo **a**
- [Horizon](https://files.waveshare.com/upload/f/fe/X3PI_RTC_WatchDog_HAT.zip) Sunrise X3 Pi demo图

# Support

#### Technical Support

If you need technical support or have any feedback/review, please click the **Submit Now** button to submit a ticket, Our support team will check and reply to you within 1 to 2 working days. Please be patient as we make every effort to help you to resolve the issue.

Working Time: 9 AM - 6 AM GMT+8 (Monday to Friday)

#### [Submit](https://support.waveshare.com/hc/en-us/requests/new) Now